# CDをプログラム再生する

CDの曲をお好みの順序にプログラムし、再生することができます(プログラム再生)。 プログラム再生をそのまま内蔵メモリーやUSB機器に録音することもできます。

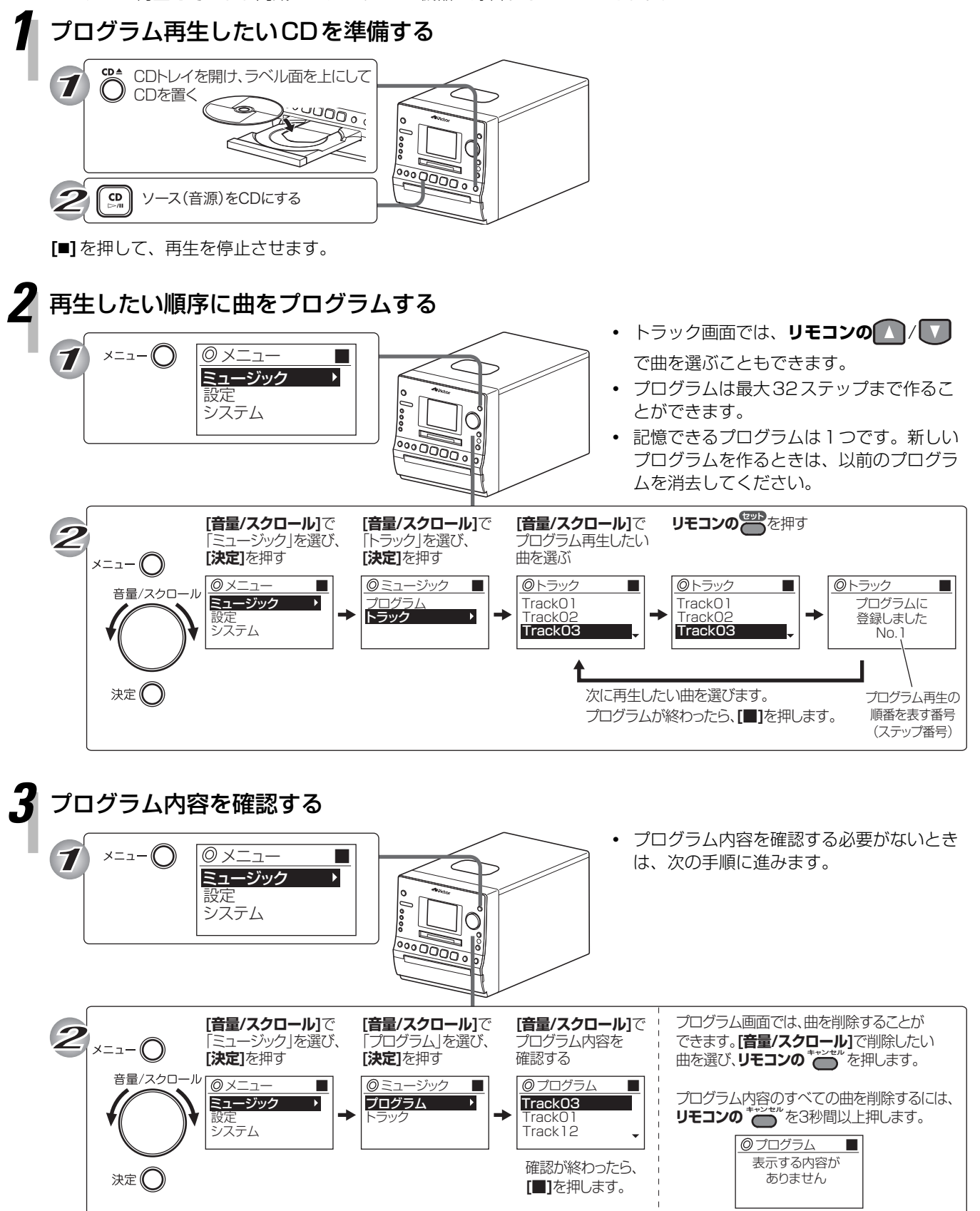

次のページに続く

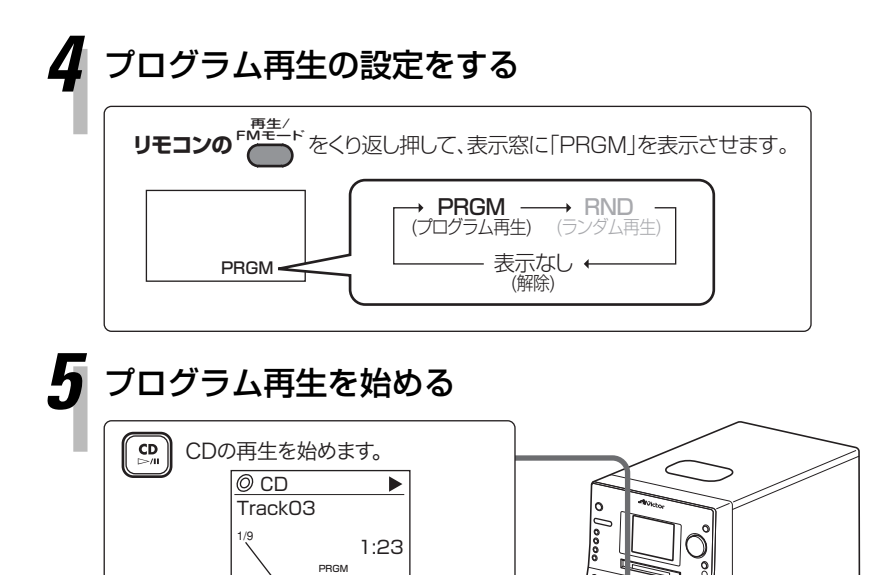

- **・** プログラムがないときに、「PRGM」を選 ぶと「音楽ファイルがありません」と表示 されます。
- **・** プログラム再生が終了しても、プログラム 内容は記憶されています。
- **・** プログラム内容は、次の操作をすると削除 されます。
	- →本機の電源を切る
	- →CDを取り出す

作成したプログラム内容で録音するときは、CDの再生を始めずに以 下のステップに進みます。

2000.

#### 内蔵メモリーに録音するとき:

→ 「CDを内蔵メモリーに録音する」の手順2へ

プログラムの 総ステップ数

#### USB機器に録音するとき:

現在再生中の ステップ番号

→ 「CDをUSB機器に録音する」の手順3へ

## MTP接続したUSB機器に録音するとき:

→ 「CDをMTP接続されたUSB機器に録音する」の手順3へ

### MDに録音するとき:

→録音するMDを用意して**[MD REC]**を押します。